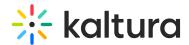

## Live Assessment With Real Time Quizzing

Last Modified on 03/27/2025 8:38 am IST

## i Legacy notice

This article documents the **legacy KME Room**. For information on the new room, please visit the **new Kaltura Room documentation**.

With Kaltura Live Room, you can create quizzes and conduct live assessment in your live sessions.

## Conduct Live Assessment In Your Session With Open-End Questions

After conducting a quiz with an open-end question, perform the following to assess this type of question:

- 1. Select Tools.
- 2. Choose Quizzes.
- 3. Navigate to the **Results** tab.
- 4. Select the quiz you want to review.
- 5. Select the participant whose results you want to review.
- 6. Click Share Results.

**NOTE-** Open-Ended Questions are designed to encourage a full, meaningful answer using the subject's own knowledge and/or information. Open-Ended Questions may be answered in free text format and are not calculated as part of the grade.

## **Edit Existing Quizzes**

- 1. Select Tools.
- 2. Choose Quizzes.
- 3. Select the name of the quiz you want to edit.
- 4. Make your changes.
- 5. Click the **Save** button.